## Stat 8311, Fall 2006, Barley data

This handout uses the Barley sprouting data from Oehlert, p. 166. We first fit the usual way:

```
> barley <- data.frame(Age <- factor(rep(c(1, 3, 6, 9, 12),
+ c(6, 6, 6, 6, 6)), Water <- factor(rep(rep(c(4, 8),
+ c(3, 3), 5)), Rep = factor(rep(c("R1", "R2", "R3"),
+ 10)), y = c(11, 9, 6, 8, 3, 3, 7, 16, 17, 1, 7, 3, 9,
+ 19, 35, 5, 9, 9, 13, 35, 28, 1, 10, 9, 20, 37, 45, 11,
+ 15, 25))
> xtabs(y \sim Rep + with(barley, Age:Water), data = barley)
   with(barley, Age:Water)
Rep 1:4 1:8 3:4 3:8 6:4 6:8 9:4 9:8 12:4 12:8
  R1 11 8 7 1 9 5 13 1 20 11
  R2 9 3 16 7 19 9 35 10 37 15
  R3 6 3 17 3 35 9 28 9 45 25
> attach(barley)
> interaction.plot(Age, Water, y)
```

```
> interaction.plot(Water, Age, y)
```
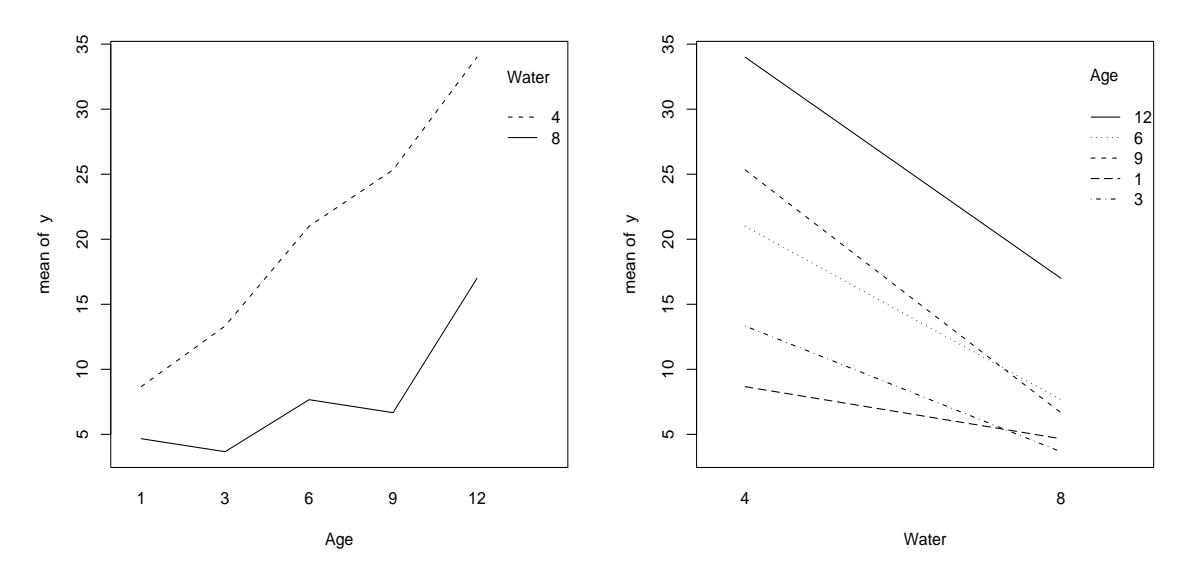

Here are some summaries of the data:

 $>$  mean(y)

[1] 14.2

> tapply(y, Age, mean)

1 3 6 9 12 6.666667 8.500000 14.333333 16.000000 25.500000 > tapply(y, list(Water, Age), mean)

1 3 6 9 12 4 8.666667 13.333333 21.000000 25.333333 34 8 4.666667 3.666667 7.666667 6.666667 17 > tapply(y, Water, mean) 4 8 20.466667 7.933333

> getOption("contrasts")

The option contrasts controls how R selects the basis for various subspaces. The default is the "drop first level" parameterization, which does not provide a basis for the row space orthogonal to the column space.

unordered ordered "contr.treatment" "contr.poly" > contrasts(barley\$Age) 3 6 9 12 1 0 0 0 0 3 1 0 0 0 6 0 1 0 0 9 0 0 1 0 12 0 0 0 1 > summary(m1 <-  $lm(y \sim 1 + Age + Water + Water : Age, data = barley))$ Call:  $lm(formula = y " 1 + Age + Water + Water:Age, data = barley)$ Residuals: Min 1Q Median 3Q Max -14.0000 -2.6667 0.8333 3.2500 14.0000 Coefficients: Estimate Std. Error t value Pr(>|t|) (Intercept) 8.667 4.462 1.942 0.06632 Age3 4.667 6.310 0.740 0.46819 Age6 12.333 6.310 1.954 0.06478 Age9 16.667 6.310 2.641 0.01567 Age12 25.333 6.310 4.014 0.00068 Water8 -4.000 6.310 -0.634 0.53335 Age3:Water8 -5.667 8.924 -0.635 0.53265 Age6:Water8 -9.333 8.924 -1.046 0.30812 Age9:Water8 -14.667 8.924 -1.643 0.11592 Age12:Water8 -13.000 8.924 -1.457 0.16072

Residual standard error: 7.729 on 20 degrees of freedom Multiple R-Squared: 0.6939, Adjusted R-squared: 0.5561 F-statistic: 5.037 on 9 and 20 DF, p-value: 0.001269

Here is the upper  $5 \times 5$  submatrix of the covariance matrix of the estimated coefficients. The grand mean is not independent of the row effects

 $>$  round(vcov(m1)[1:5, 1:5])

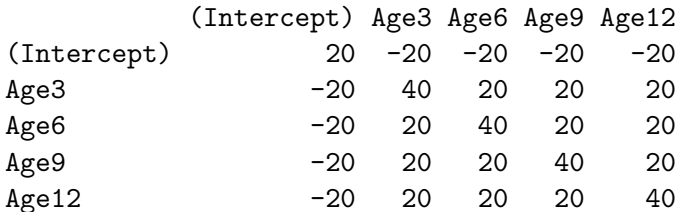

We can change to the "zero-sum" parameterization, or indeed, *any* parameterization, by changing value of the contrasts argument to options.

```
> opt \leq options (contrasts = c("contr.sum", "contr.poly"))
> contrasts(barley$Age)
  [,1] [,2] [,3] [,4]
1 1 0 0 0
3 0 1 0 0
6 0 0 1 0
9 0 0 0 1
12 -1 -1 -1 -1 -1> summary(m2 <- update(m1))
Call:
lm(formula = y " 1 + Age + Water + Water:Age, data = barley)Residuals:
   Min 1Q Median 3Q Max
-14.0000 -2.6667 0.8333 3.2500 14.0000
Coefficients:
         Estimate Std. Error t value Pr(>|t|)
(Intercept) 14.2000 1.4111 10.063 2.84e-09
Age1 -7.5333 2.8221 -2.669 0.014731
Age2 -5.7000 2.8221 -2.020 0.057011
Age3 0.1333 2.8221 0.047 0.962786
Age4 1.8000 2.8221 0.638 0.530829
Water1 6.2667 1.4111 4.441 0.000251
Age1:Water1 -4.2667 2.8221 -1.512 0.146211
Age2:Water1 -1.4333 2.8221 -0.508 0.617086
Age3:Water1 0.4000 2.8221 0.142 0.888706
Age4:Water1 3.0667 2.8221 1.087 0.290116
```
Residual standard error: 7.729 on 20 degrees of freedom Multiple R-Squared: 0.6939, Adjusted R-squared: 0.5561 F-statistic: 5.037 on 9 and 20 DF, p-value: 0.001269

> round(vcov(m2)[1:5, 1:5])

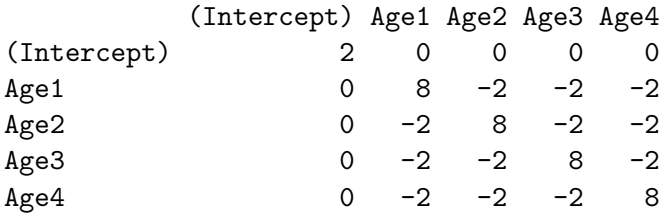

Since Age is numeric, would could use an orthogonal polynomial parameterization. First we return to the original options, and then define Page with the "right" orthogonal polynomials.

```
> options(opt)
> barley$Page <- C(barley$Age, contr.poly(5, c(1, 3, 6, 9,
+ 12)), 4)
> contrasts(barley$Page)
           .L .Q .C <sup>2</sup>4
1 -0.58578768 0.5127027 -0.3888972 0.2067551
3 -0.36048473 -0.1356181 0.5799242 -0.5615571
6 -0.02253030 -0.5650755 0.1615028 0.6738686
9 0.31542414 -0.3429044 -0.6368217 -0.4211679
12 0.65337857 0.5308954 0.2842919 0.1021013
> summary(o1 <- lm(y ~ Page * Water, data = barley))$coef
               Estimate Std. Error t value Pr(>|t|)
(Intercept) 20.4666667 1.995551 10.25615016 2.064265e-09
Page.L 19.8491903 4.462187 4.44831002 2.467812e-04
Page.Q 0.1321266 4.462187 0.02961028 9.766714e-01
Page.C 1.2865479 4.462187 0.28832229 7.760669e-01
Page^4 1.2575477 4.462187 0.28182318 7.809746e-01
Water8 -12.5333333 2.822135 -4.44108256 2.509756e-04
Page.L:Water8 -10.8671125 6.310485 -1.72207244 1.004872e-01
Page.Q:Water8 4.1701656 6.310485 0.66083123 5.162611e-01
Page.C:Water8 0.8506597 6.310485 0.13480101 8.941166e-01
Page^4:Water8 1.7425288 6.310485 0.27613231 7.852797e-01
> anova(m1)
Analysis of Variance Table
Response: y
         Df Sum Sq Mean Sq F value Pr(>F)
Age 4 1321.13 330.28 5.5293 0.003645
Water 1 1178.13 1178.13 19.7232 0.000251
Age:Water 4 208.87 52.22 0.8742 0.496726
Residuals 20 1194.67 59.73
```
> anova(m2)

```
Analysis of Variance Table
Response: y
         Df Sum Sq Mean Sq F value Pr(>F)
Age 4 1321.13 330.28 5.5293 0.003645
Water 1 1178.13 1178.13 19.7232 0.000251
Age:Water 4 208.87 52.22 0.8742 0.496726
Residuals 20 1194.67 59.73
> anova(01)Analysis of Variance Table
Response: y
          Df Sum Sq Mean Sq F value Pr(>F)
Page 4 1321.13 330.28 5.5293 0.003645
Water 1 1178.13 1178.13 19.7232 0.000251
Page:Water 4 208.87 52.22 0.8742 0.496726
Residuals 20 1194.67 59.73
```
Often, one would like to see the individual contrasts in the anova table, and the only way I know to do this in R is to add individual polynomial terms. I'll just do the linear here. Creating a numeric variable from a factor requires some ridiculous R code:

```
> barley$nAge <- as.numeric(as.character(barley$Age))
> anova(o2 <- update(o1, nAge + .))
Analysis of Variance Table
Response: y
         Df Sum Sq Mean Sq F value Pr(>F)
nAge 1 1246.86 1246.86 20.8738 0.0001864
Page 3 74.27 24.76 0.4145 0.7444701
Water 1 1178.13 1178.13 19.7232 0.0002510
Page:Water 4 208.87 52.22 0.8742 0.4967256
Residuals 20 1194.67 59.73
> anova(o3 <- update(o1, ~nAge + Page + Water + nAge:Water +
+ Page:Water))
Analysis of Variance Table
Response: y
         Df Sum Sq Mean Sq F value Pr(>F)
nAge 1 1246.86 1246.86 20.8738 0.0001864
Page 3 74.27 24.76 0.4145 0.7444701
Water 1 1178.13 1178.13 19.7232 0.0002510
nAge:Water 1 177.14 177.14 2.9655 0.1004872
Page:Water 3 31.73 10.58 0.1770 0.9106910
Residuals 20 1194.67 59.73
```
All of the above suggest that the  $Age$  effect can be effectively captured by a linear effect only, possibly with a common intercept.

```
> summary(update(o1, y ~ nAge * Water))
C_{2}11lm(formula = y \sim nAge + Water + nAge:Water, data = barley)
Residuals:
    Min 1Q Median 3Q Max
-13.7276 -2.7843 0.3283 2.5926 14.9805
Coefficients:
          Estimate Std. Error t value Pr(>|t|)
(Intercept) 6.6032 3.3867 1.950 0.0621
nAge 2.2360 0.4600 4.861 4.85e-05
Water8 -4.9433 4.7895 -1.032 0.3115
nAge:Water8 -1.2242 0.6506 -1.882 0.0711
Residual standard error: 7.073 on 26 degrees of freedom
Multiple R-Squared: 0.6667, Adjusted R-squared: 0.6283
F-statistic: 17.34 on 3 and 26 DF, p-value: 2.175e-06
> summary(update(o1, y ~ nAge:Water))
Call:
lm(formula = y \text{ 'nAge:Water, data = barley})Residuals:
    Min 1Q Median 3Q Max
-14.3569 -2.9594 0.1248 3.0153 15.7558
Coefficients:
          Estimate Std. Error t value Pr(>|t|)
(Intercept) 4.1316 2.3976 1.723 0.0963
nAge:Water4 2.5188 0.3700 6.807 2.6e-07
nAge:Water8 0.7291 0.3700 1.971 0.0591
Residual standard error: 7.081 on 27 degrees of freedom
Multiple R-Squared: 0.6531, Adjusted R-squared: 0.6274
F-statistic: 25.41 on 2 and 27 DF, p-value: 6.21e-07
```
## Unbalanced

We have made extensive use of the equal number of replications per cell because in that case the orthogonalization we used of main effects, rows given main effects, columns given rows and main effects, interactions given rows and columns, would be the same regardless of the order. With unbalance, order matters.

```
> barley$sel <- rep(TRUE, 30)
> barley$sel[c(1, 2, 18, 25)] <- FALSE
```

```
> m2 <- update(m1, subset = sel, data = barley)
> 02 \leftarrow update(01, subset = sel, data = barley)
> anova(m2)Analysis of Variance Table
Response: y
        Df Sum Sq Mean Sq F value Pr(>F)
Age 4 1326.60 331.65 5.9937 0.0038190
Water 1 1290.86 1290.86 23.3289 0.0001847
Age:Water 4 299.70 74.93 1.3541 0.2934098
Residuals 16 885.33 55.33
> anova(o2)
Analysis of Variance Table
Response: y
         Df Sum Sq Mean Sq F value Pr(>F)
Page 4 1326.60 331.65 5.9937 0.0038190
Water 1 1290.86 1290.86 23.3289 0.0001847
Page:Water 4 299.70 74.93 1.3541 0.2934098
Residuals 16 885.33 55.33
> drop1(m2, scope = "Age * Water)Single term deletions
Model:
y \degree 1 + Age + Water + Water:Age
        Df Sum of Sq RSS AIC
<none> 885.33 111.72
Age 4 1238.92 2124.25 126.48
Water 1 1.33 886.67 109.76
Age:Water 4 299.70 1185.04 111.31
> drop1(o2, scope = "Page * Water)Single term deletions
Model:
y ~ Page * Water
         Df Sum of Sq RSS AIC
<none> 885.33 111.72
Page 4 1238.92 2124.25 126.48
Water 1 1056.64 1941.97 130.15
Page:Water 4 299.70 1185.04 111.31
```